Для регистрации в приложении необходимо:

1. Так как приложение поддерживает не все виды роутеров, настоятельно рекомендуем использовать мобильную сеть вместо Wi-Fi и включить геоданные.

2. В меню "Зарегистрироваться" ввести свой электронную почту, подтвердить, что соглашаетесь с пользовательским соглашением и политикой конфиденциальности и нажать "Дальше".

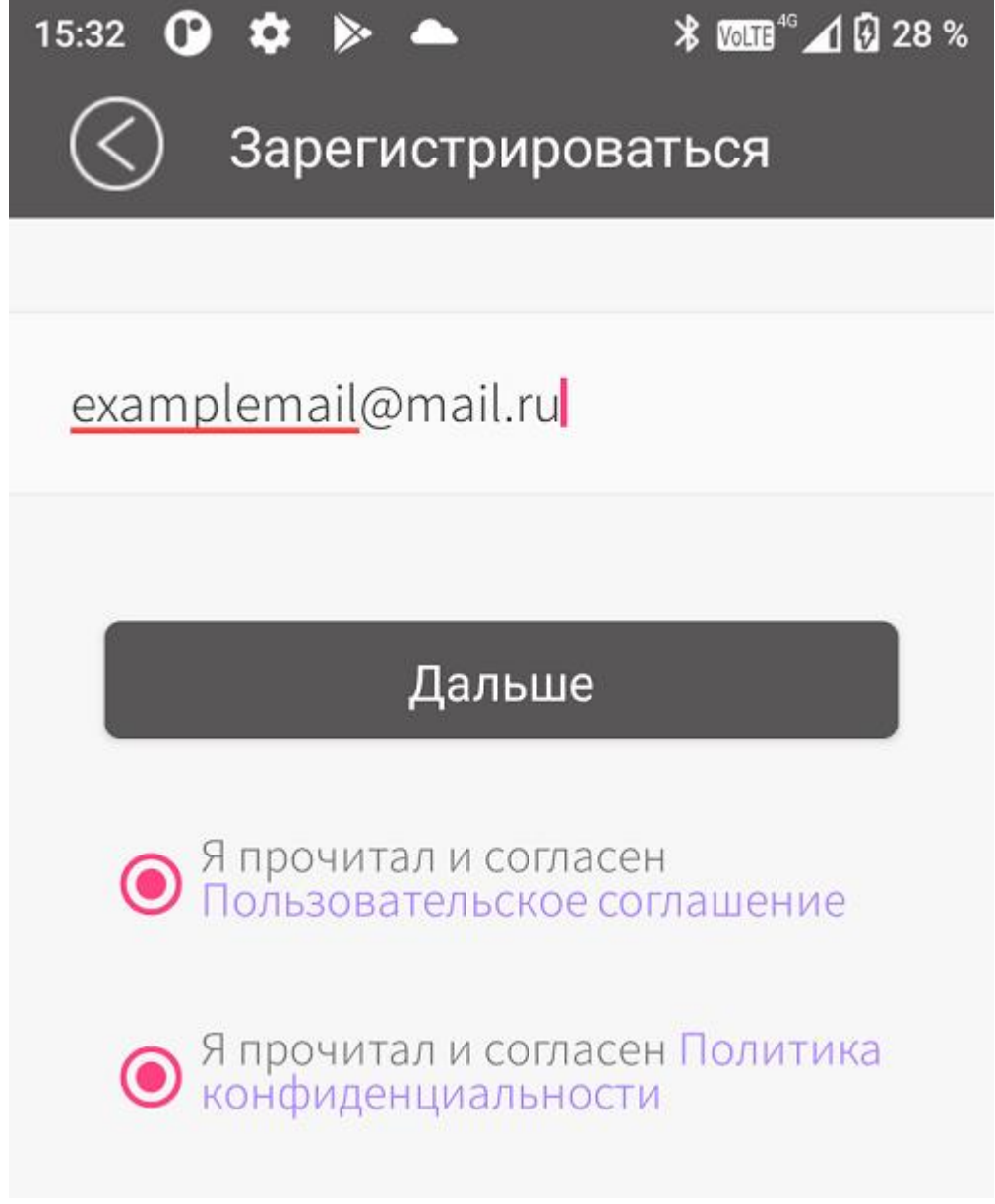

3. В следующем окне необходимо нажать на кнопку "Получение кода подтверждения" для получения кода, после чего код будет отправлен вам на почтовый ящик, новый код можно будет получить только через минуту. Срок действия кода - 30 минут.

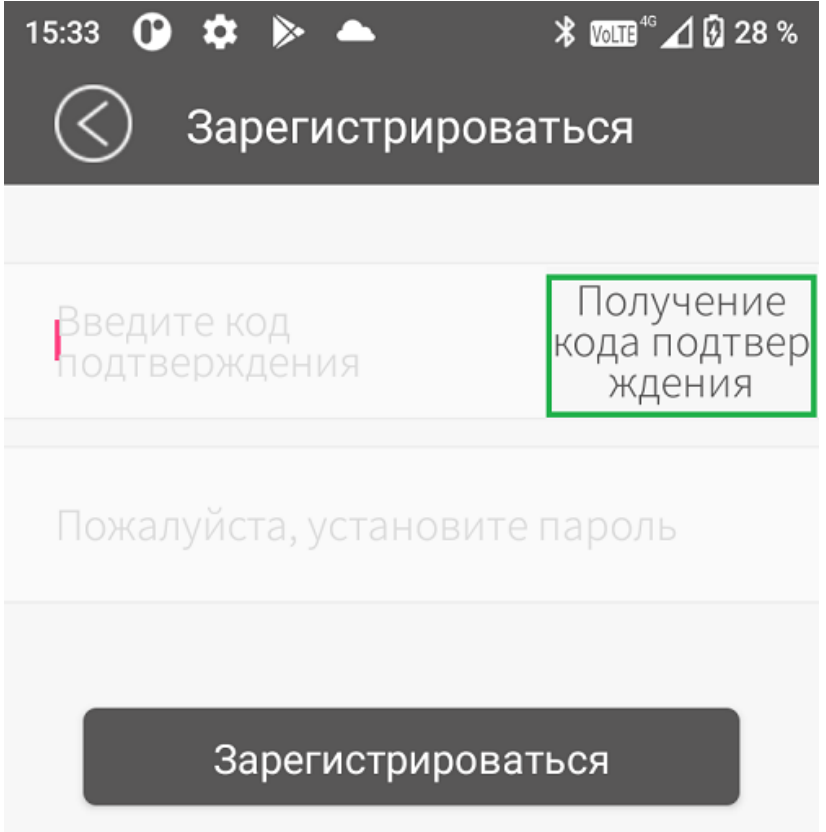

4. После введения кода подтверждения необходимо установить пароль (пароль должен содержать не заглавных букв и символов) и нажать зарегистрироваться.

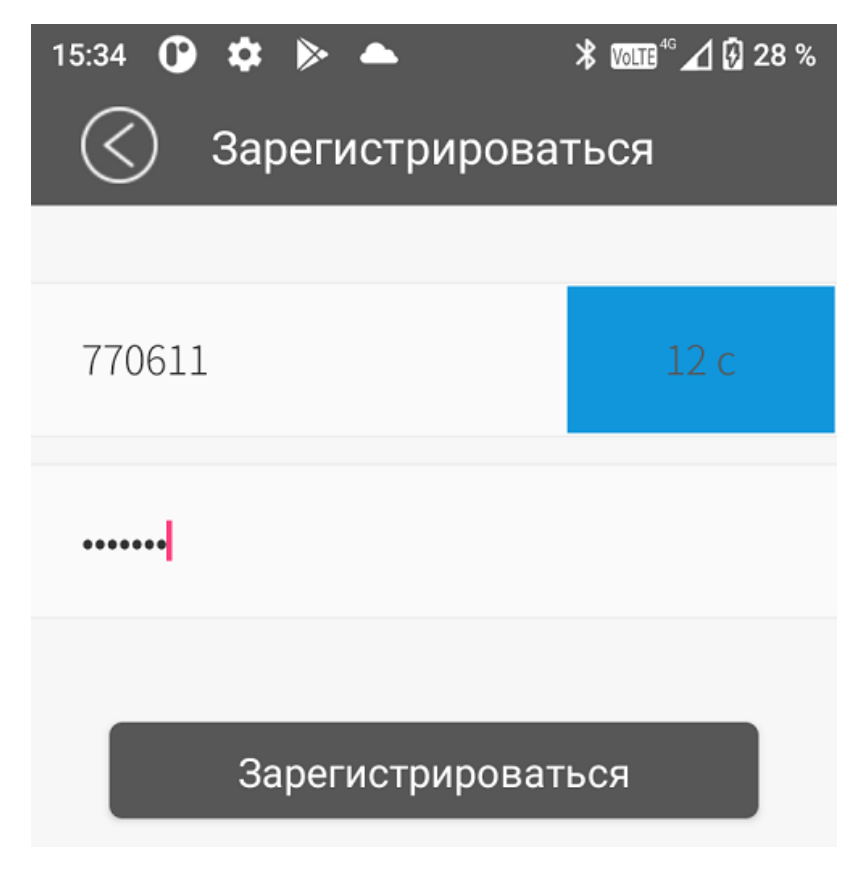

5. Готово. Вы создали учетную запись DEXP-robot.

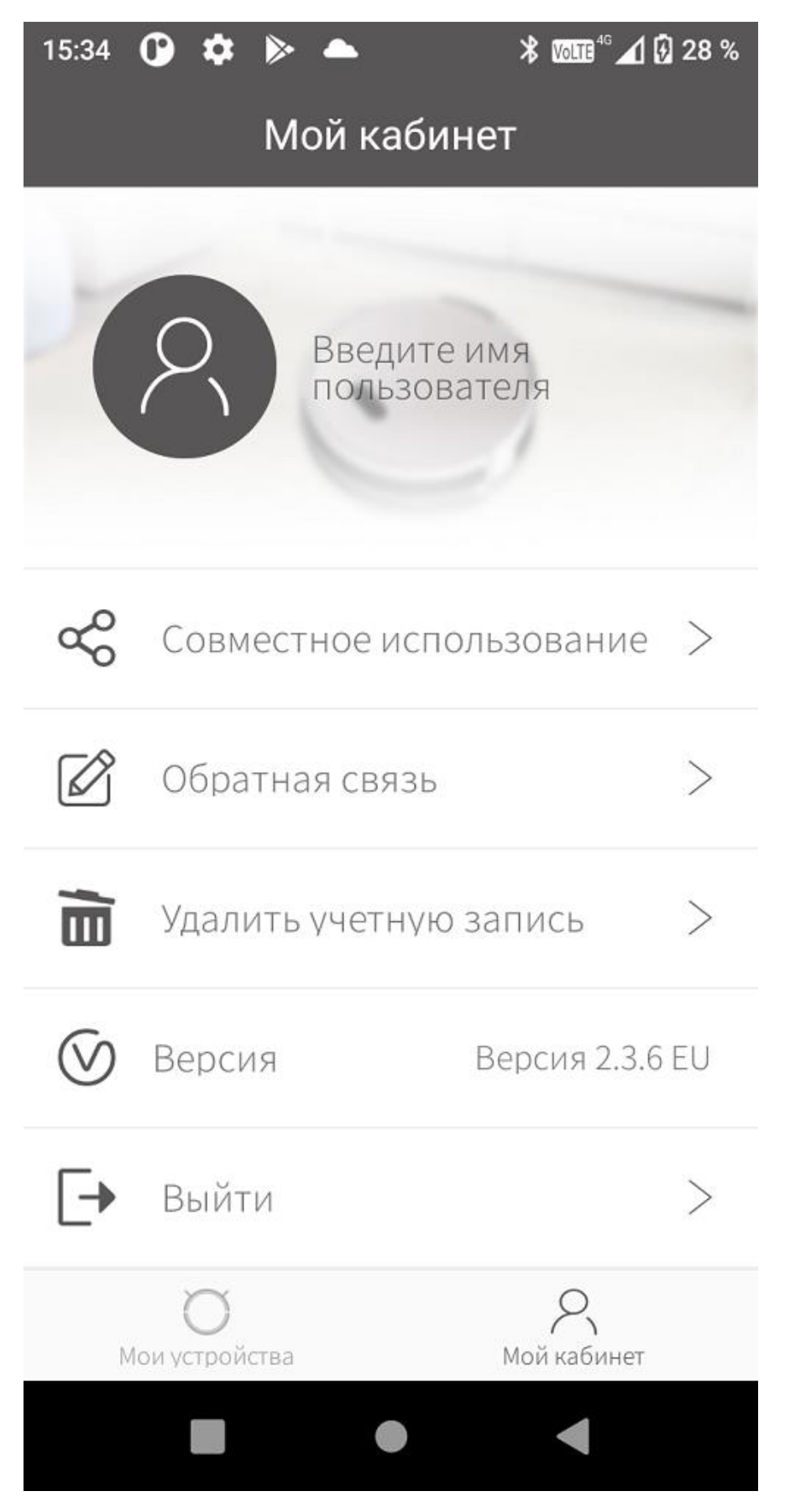